# Problemen met RoA oplossen wanneer agents kiesnummer invoeren in verkeerd tabblad ٦

## Inhoud

Inleiding Voorwaarden Vereisten Gebruikte componenten **Overzicht** Agenten met PSTN-nummers Agents met eindpunt geregistreerd in Call Manager Cluster Agents met Webex-beleindpunten Problemen oplossen

## Inleiding

Dit document beschrijft in detail op welke opties in de ruit van de postgeloofsbrieven te kiezen wanneer de agent in de agentenDesktop registreert en verhindert directe Route-On-No-Antwoord (RONA) situatie wanneer de toepassing een vraag aan de agent aanbiedt.

Bijgedragen door Anuj Bhatia en Bhushan Suresh, Cisco TAC Engineer.

## Voorwaarden

### Vereisten

Cisco raadt kennis van de volgende onderwerpen aan:

• Webex Contact Center (WXCC) 2.0

### Gebruikte componenten

De informatie in dit document is gebaseerd op de volgende softwareversies:

 $\cdot$  WXc 2.0

De informatie in dit document is gebaseerd op de apparaten in een specifieke laboratoriumomgeving. Alle apparaten die in dit document worden beschreven, hadden een opgeschoonde (standaard)configuratie. Als uw netwerk live is, moet u zorgen dat u de potentiële impact van elke opdracht begrijpt.

## **Overzicht**

Over het algemeen kunnen agents PSTN-nummers gebruiken, uitbreidingen die zijn geregistreerd in Webex Calling-infrastructuur of in een Call Manager-cluster om oproepen te accepteren. Gebaseerd op het type van het gebruik van de uitbreidingsagent, is de juiste optie om kiesnummer tijdens het registratieproces in te gaan belangrijk om RONA situaties te vermijden. In het volgende gedeelte worden de verschillende opties voor het inlogproces toegelicht

### Agenten met PSTN-nummers

Als agenten PSTN-nummers gebruiken om de oproepen te accepteren tijdens het inlogproces in het tabblad Stationsreferenties, moet men ervoor zorgen dat deze opties correct worden gekozen.

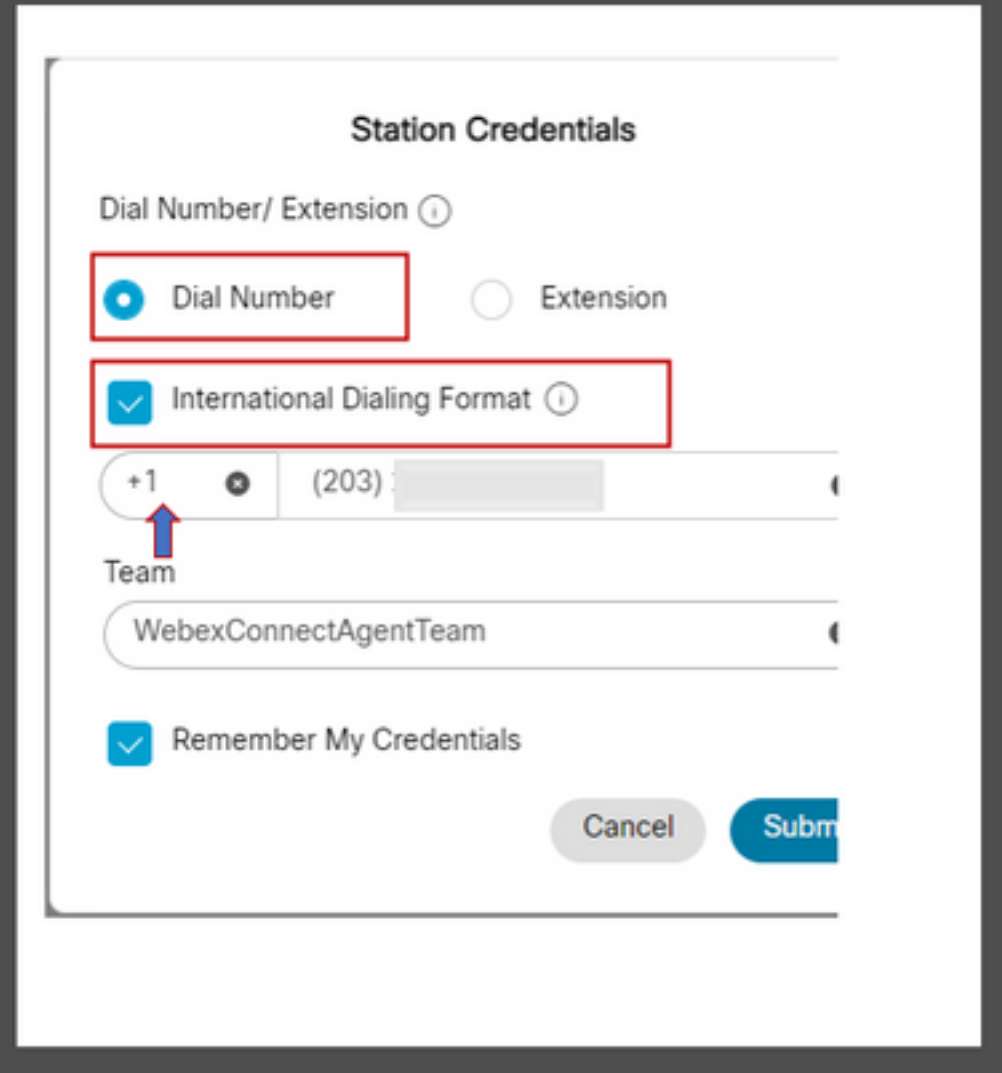

- Het kiesnummer moet worden geselecteerd.
- Het vakje "International Dialing Format" moet zijn ingeschakeld,
- De juiste landcode moet samen met het PSTN-formaatnummer worden geselecteerd. Het PSTN-nummerformaat in de VS is bijvoorbeeld "[Area Code]-[Exchange]-[Subscriber]".

Om het scenario van RONA voor deze instantie te verklaren, overweeg een agent met een

uitbreiding van PSTN als hun wijzerplaat aantal. Tijdens het inlogproces als de agent de optie Kiesnummer selecteert maar het vakje "Internationaal kiesformaat" niet aanvinkt en het PSTNnummer in het formaat "[Area Code]-[Exchange]-[Subscriber]" invoert, beschouwt het systeem dit nummer als niet-E.164-formaatnummer.

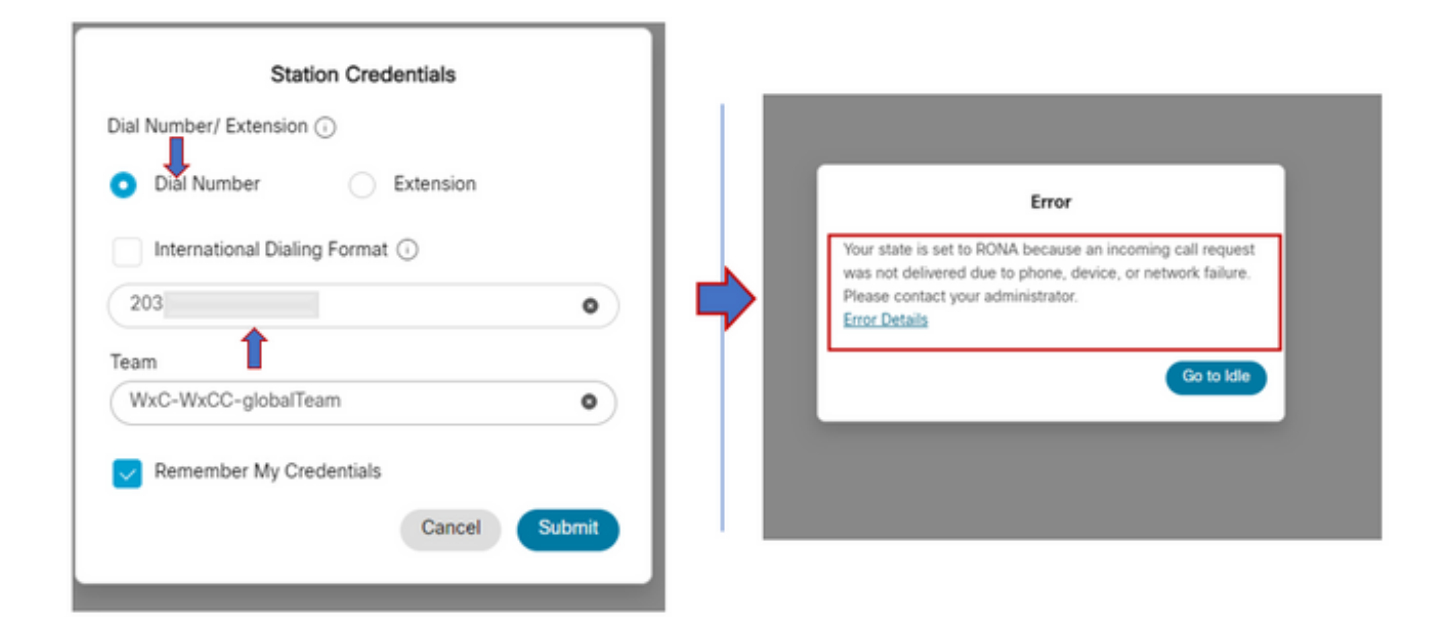

WxCC presenteert de oproep aan deze beschikbare agent desktop, maar het zou niet het nummer bellen dat resulteert in een instant RONA situatie.

### Agents met eindpunt geregistreerd in Call Manager Cluster

Als agenten eindpunt gebruiken dat wordt geregistreerd om manager cluster te bellen, tijdens het inlogproces in het tabblad Stationsreferenties, moet men ervoor zorgen dat deze opties worden gekozen

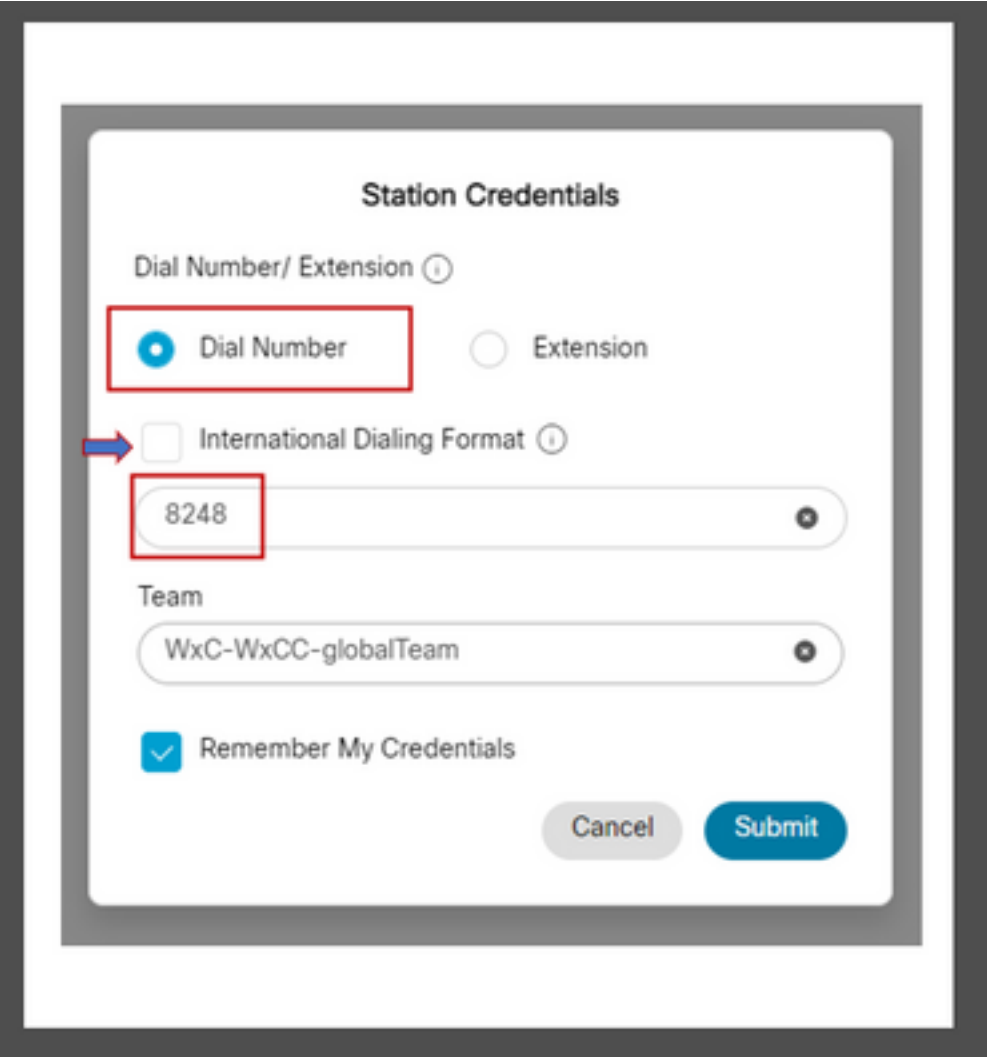

- Het kiesnummer moet worden geselecteerd.
- Het vakje "International Dialing Format" moet niet zijn aangevinkt,

• Voer het nummer in dat is toegewezen aan het geregistreerde eindpunt van de Call Manager Elke verkeerde optie selectie resulteert in een RONA situatie vergelijkbaar met die uitgelegd in de vorige sectie.

### Agents met Webex-beleindpunten

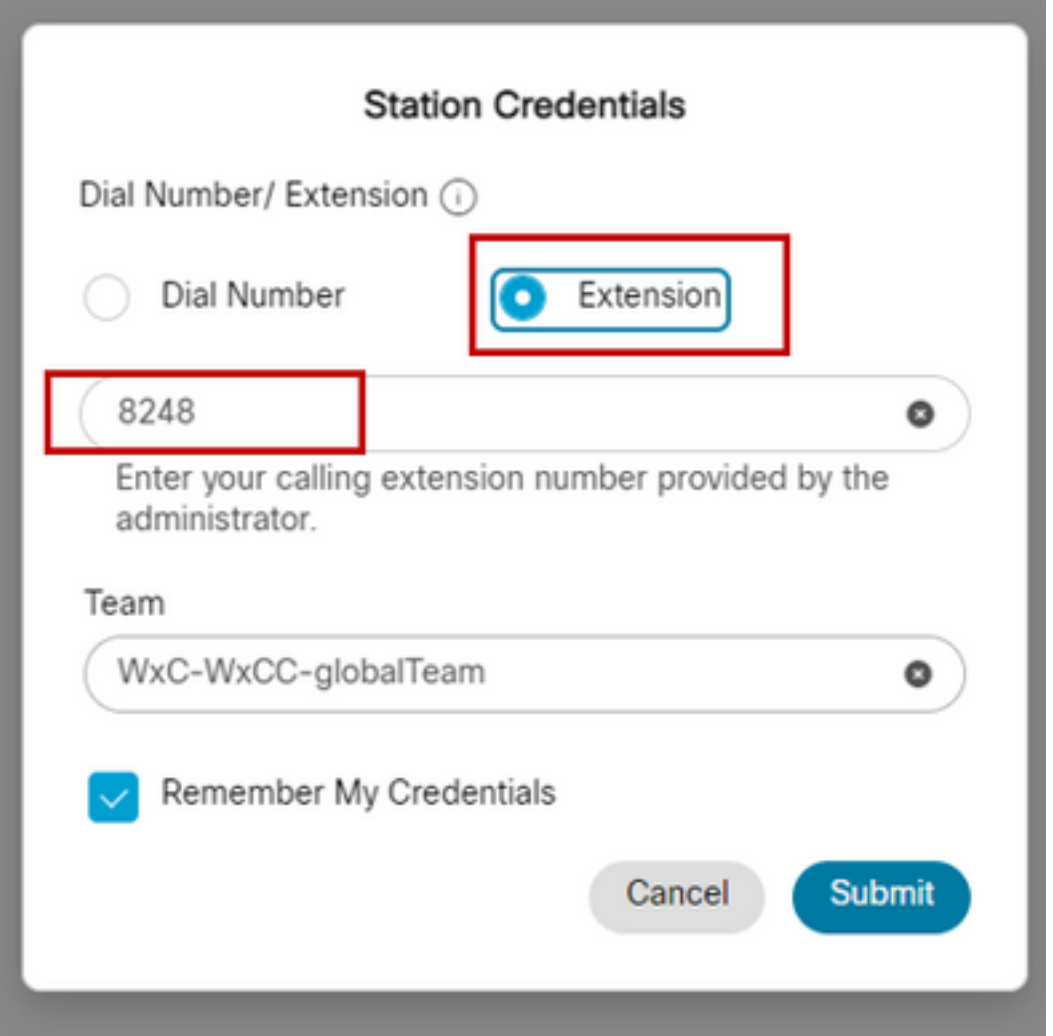

Agents met de extensie Webex Calling moeten kiezen voor de optieverlenging en het toegewezen nummer invoeren om de login te voltooien zoals getoond in de screenshot.

## Problemen oplossen

Beheerders die problemen met de agent RONA-problemen proberen of oplossen, kunnen bevestigen of de agenten de juiste opties hebben geselecteerd in de sectie Downloadfout rapport over Agent Desktop en zoeken naar de vlaggen "isExtension" of "usesOtherDN" voor een succesvolle inlogpoging zoals te zien in de screenshot.

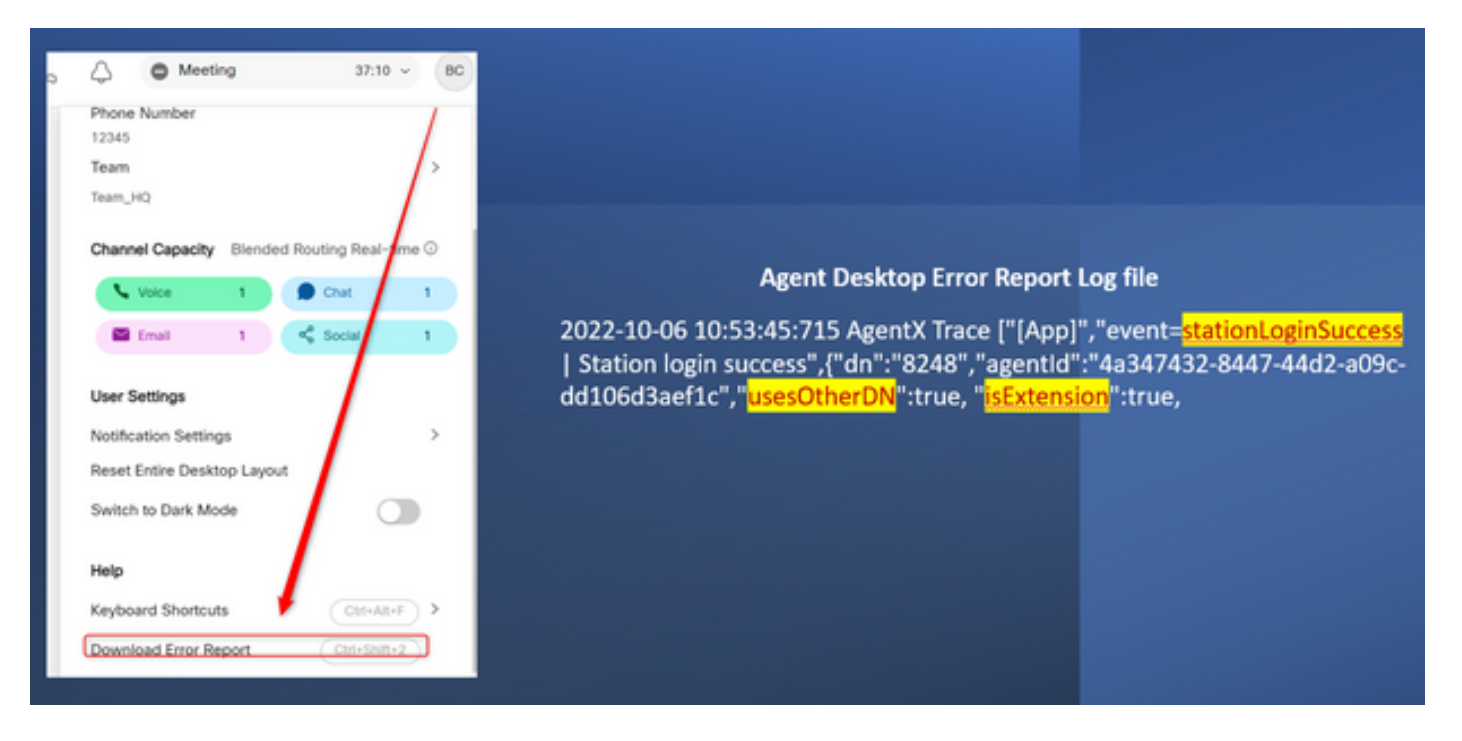

Bijvoorbeeld hoe de vlaggen "usesOtherDN" en "isExtension" worden ingesteld, is afhankelijk van de optie welke agent kiest en kan worden gecontroleerd in deze voorbeelden.

#### Agent met PSTN-nummer

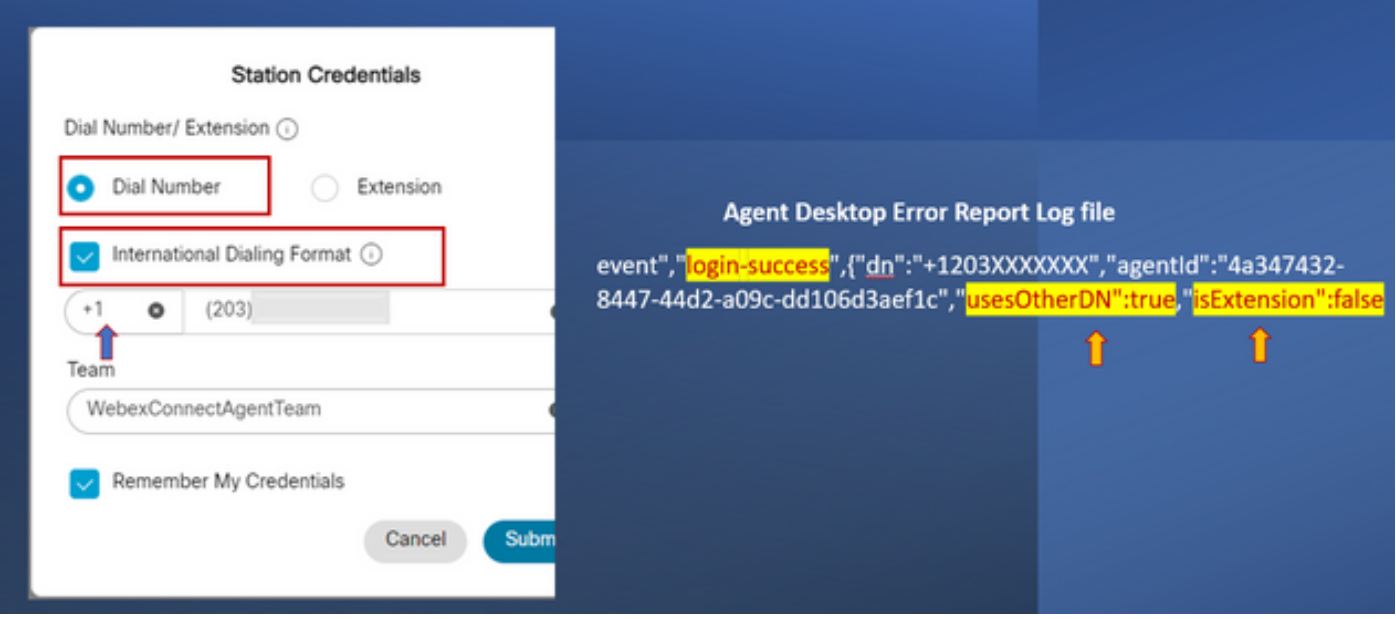

- Kiesnummer Geselecteerd
- Internationaal kiesformaat aangevinkt
- Nummer toegevoegd in formaat "[Area Code]-[Exchange]-[Subscriber]"

#### Agent met Call Manager End Point Extension

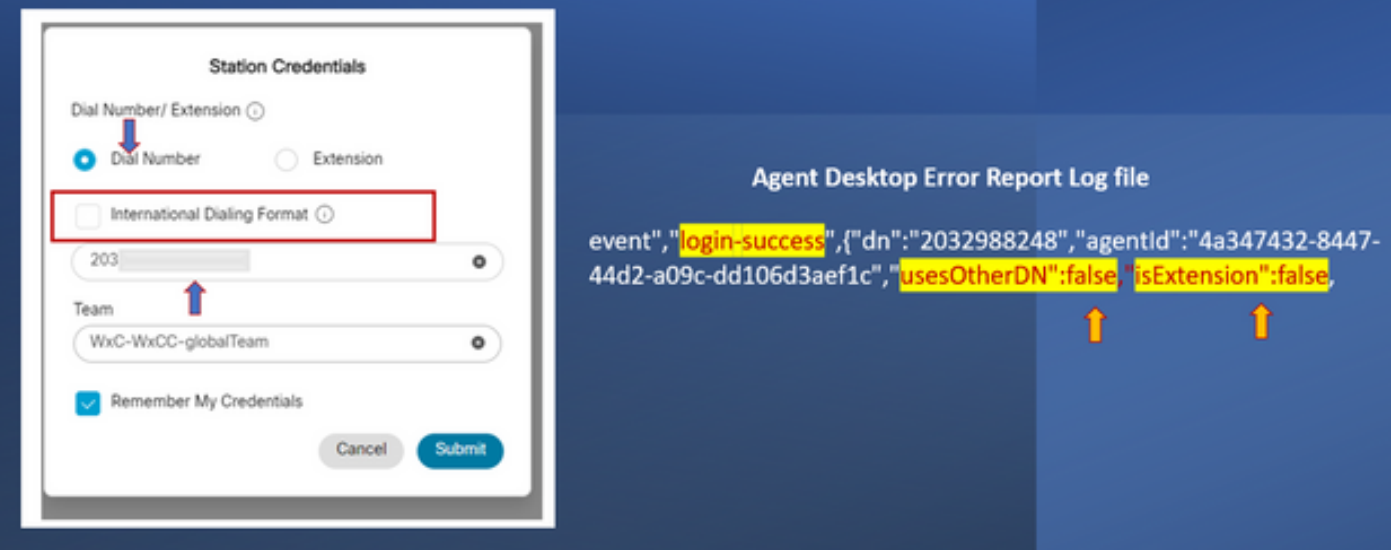

- Kiesnummer Geselecteerd
- Internationaal kiesformaat niet geselecteerd
- Nummer toegevoegd in formaat "[Area Code]-[Exchange]-[Subscriber]"

#### Agent met Webex-belendingsendpoint

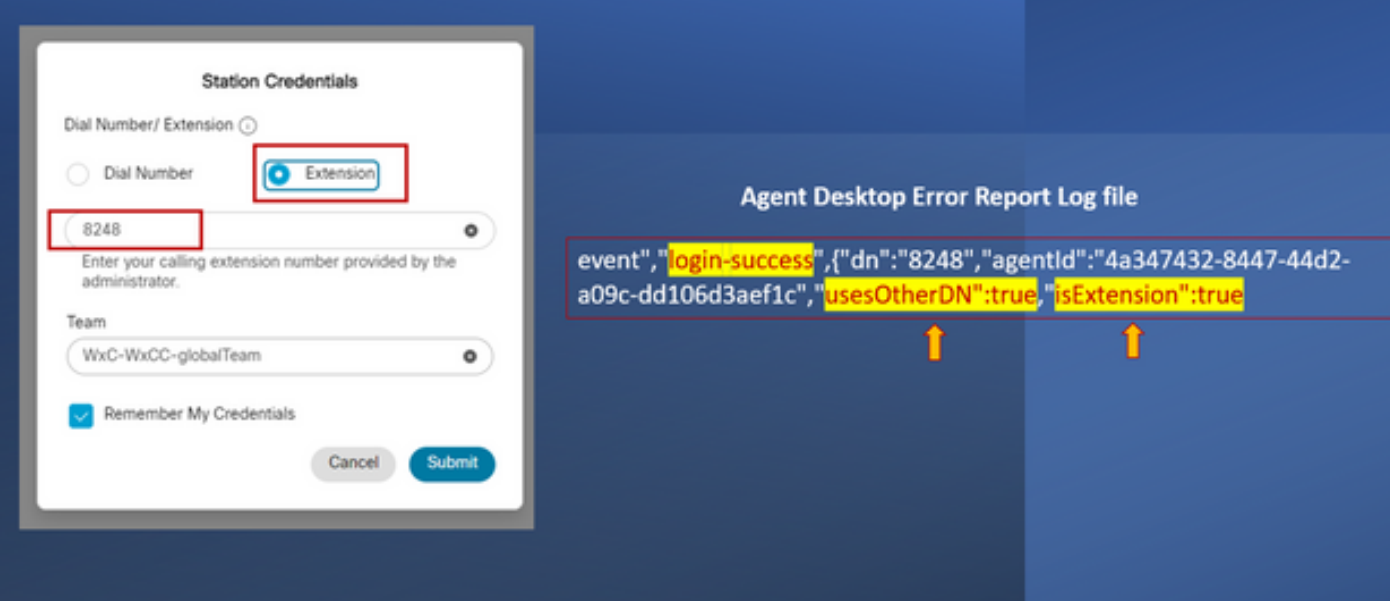

- Uitbreiding geselecteerd
- Nummer toegevoegd in formaat "XXXX"

#### Over deze vertaling

Cisco heeft dit document vertaald via een combinatie van machine- en menselijke technologie om onze gebruikers wereldwijd ondersteuningscontent te bieden in hun eigen taal. Houd er rekening mee dat zelfs de beste machinevertaling niet net zo nauwkeurig is als die van een professionele vertaler. Cisco Systems, Inc. is niet aansprakelijk voor de nauwkeurigheid van deze vertalingen en raadt aan altijd het oorspronkelijke Engelstalige document (link) te raadplegen.